Log in to Campus Solutions and follow the steps below:

Curriculum Management

My Preferences

 $\Box$ 

 $=$ 

M

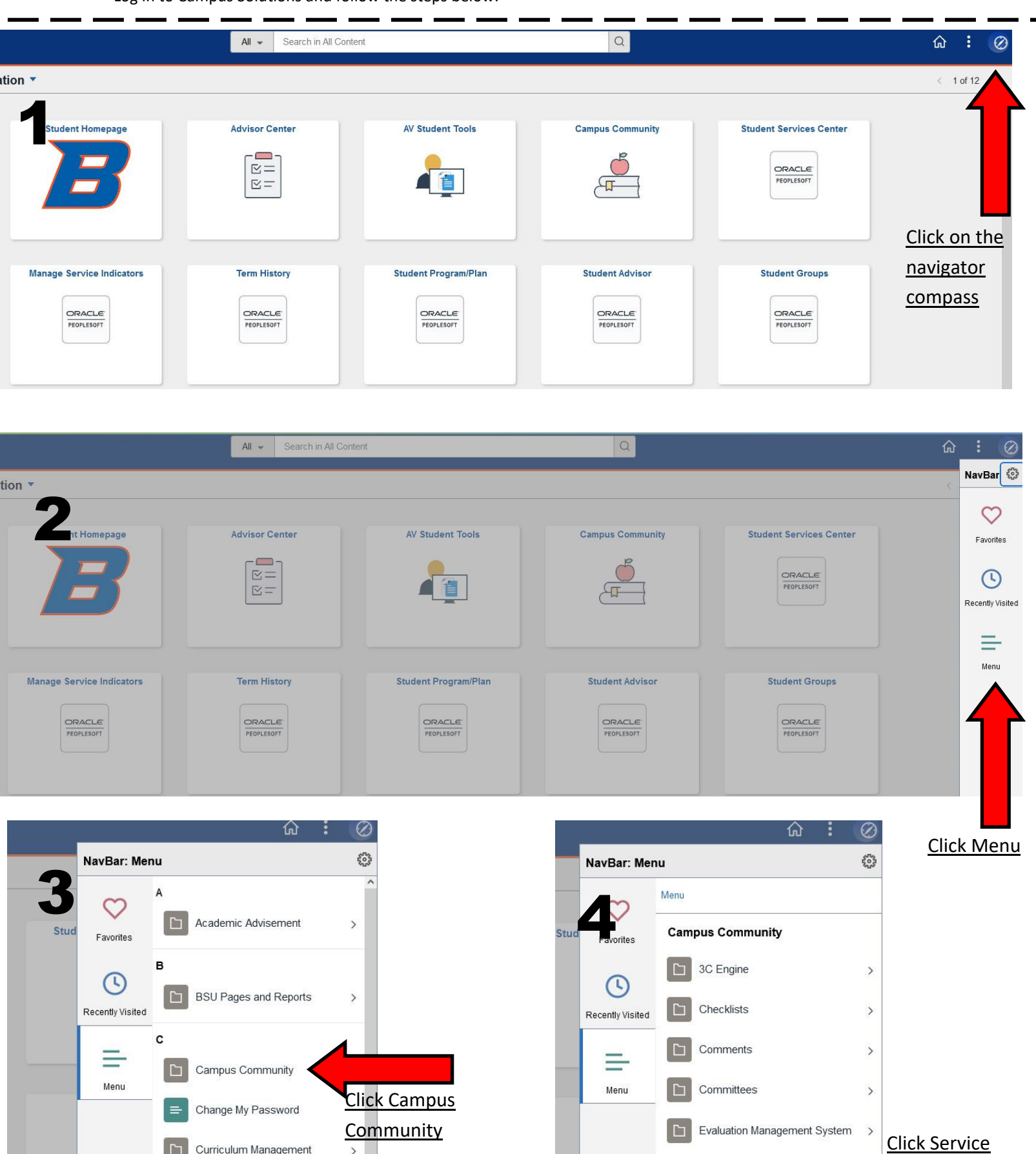

**Indicators** 

 $\rightarrow$ 

Personal Information

Service Indicators

Student Services Center

 $\square$ 

 $\Box$ 

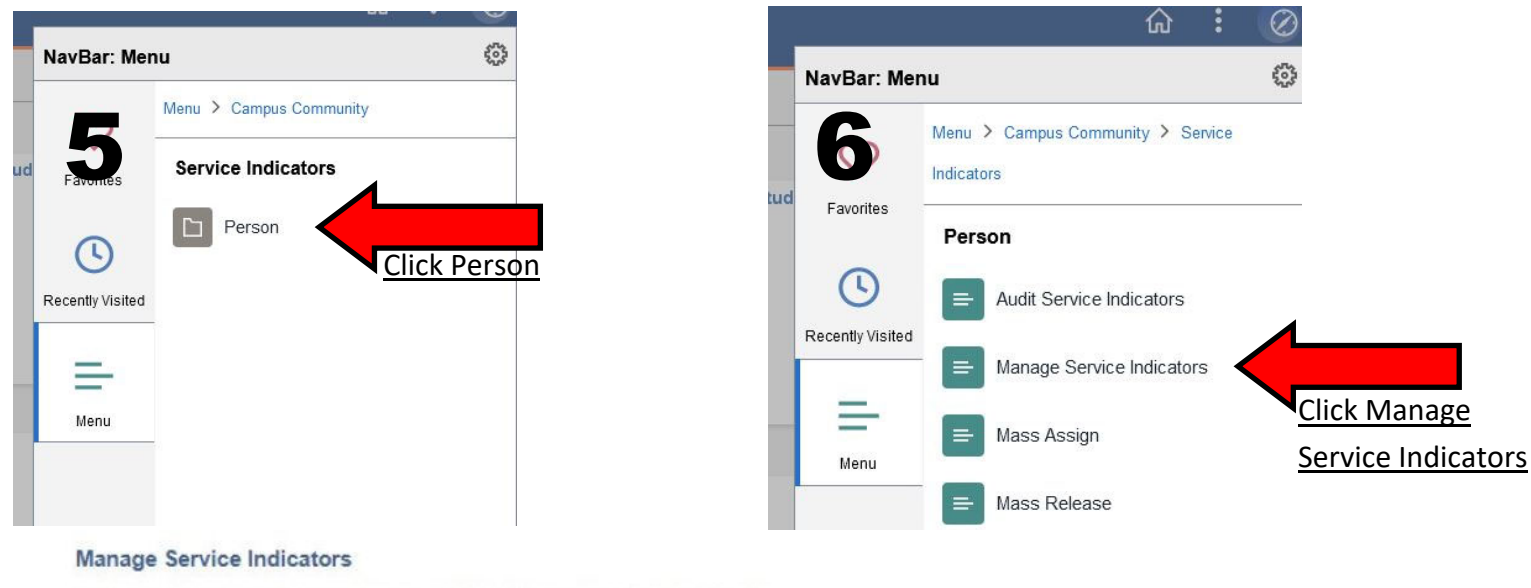

Enter any information you have and click Search. Leave fields blank for a list of all values.

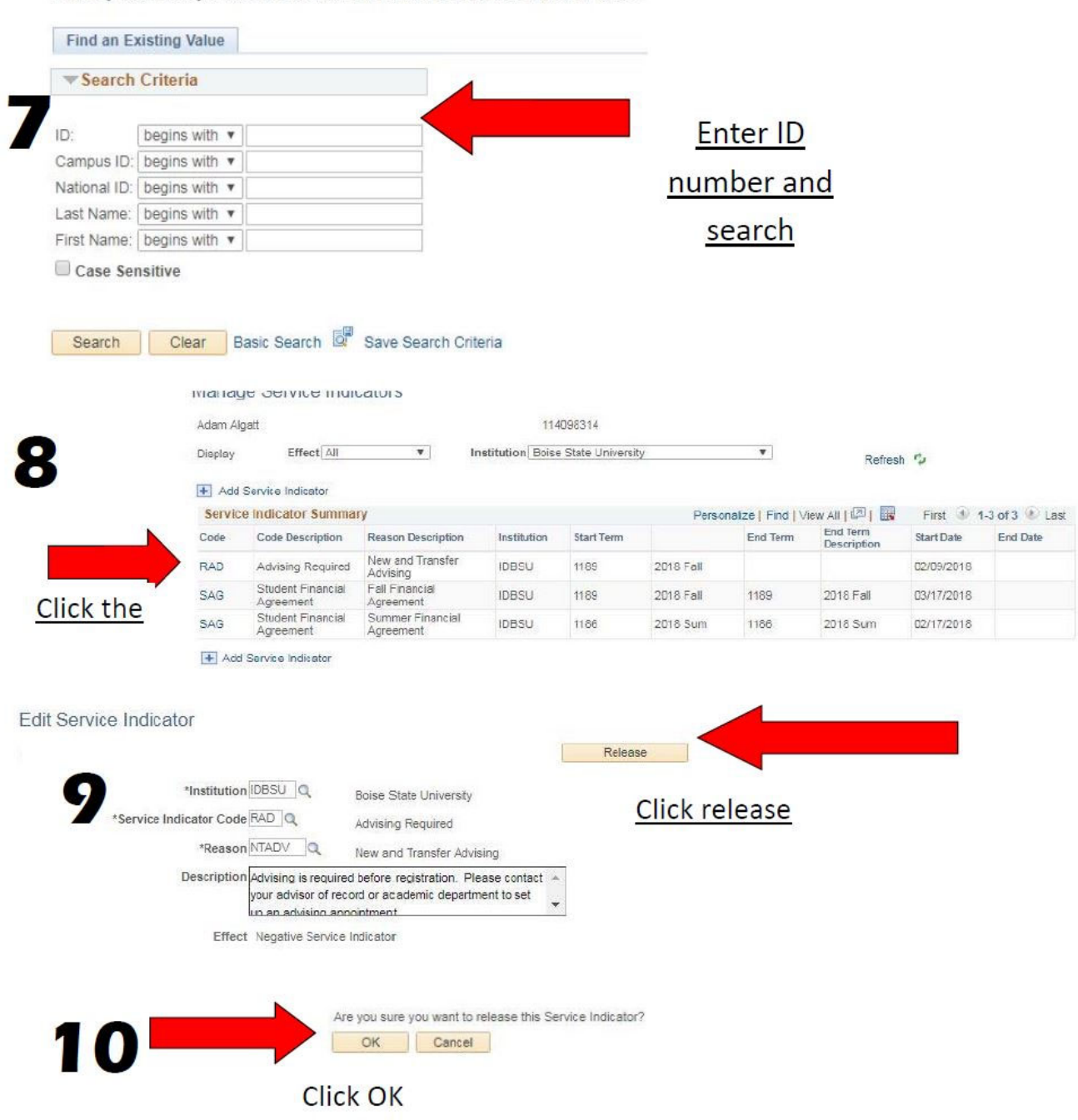